## **Einzelne Wiki-Seiten exportieren**

## **>> Anwendungsgalerie**

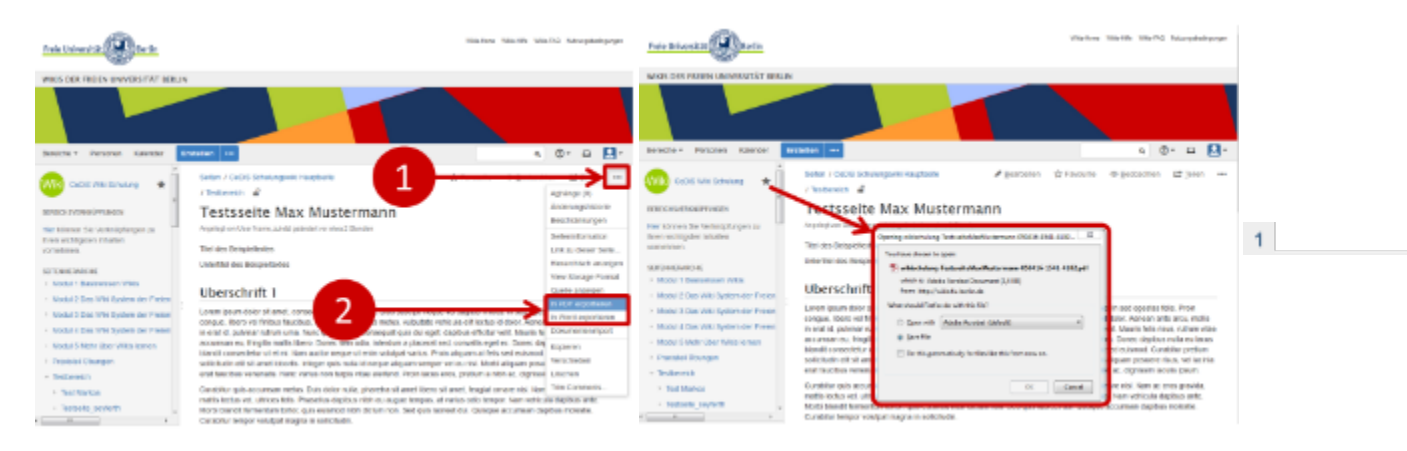

Um eine Seite in einem FU-Wiki exportieren zu können, müssen Sie über entsprechende Rechte in dem jeweiligen FU-Wiki verfügen.

Um versehentliche Änderungen zu vermeiden, können Sie in diesem Schulungs-Wiki keine Seiten hinzufügen und/oder bearbeiten. Für Testszwecke nutzen Sie bitte den [Testbereich](https://wikis.fu-berlin.de/x/FoaYKw) (nur mit FU-Account zugänglich).

## **Anwendungsbeschreibung**

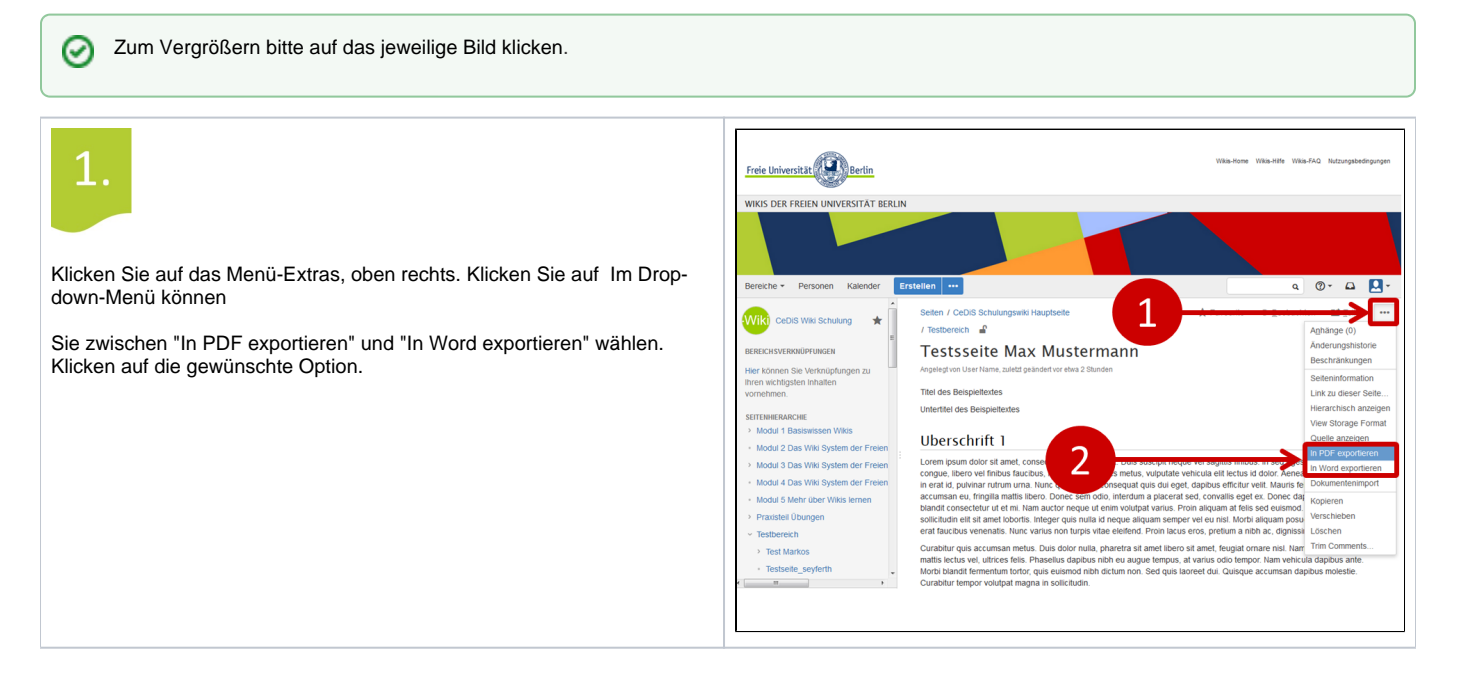

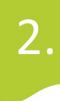

Die Datei im gewählten Format (PDF oder Word) erscheint in einem

Pop-up-Fenster. Sie können die Datei öffnen oder auf Ihrem Computer speichern.

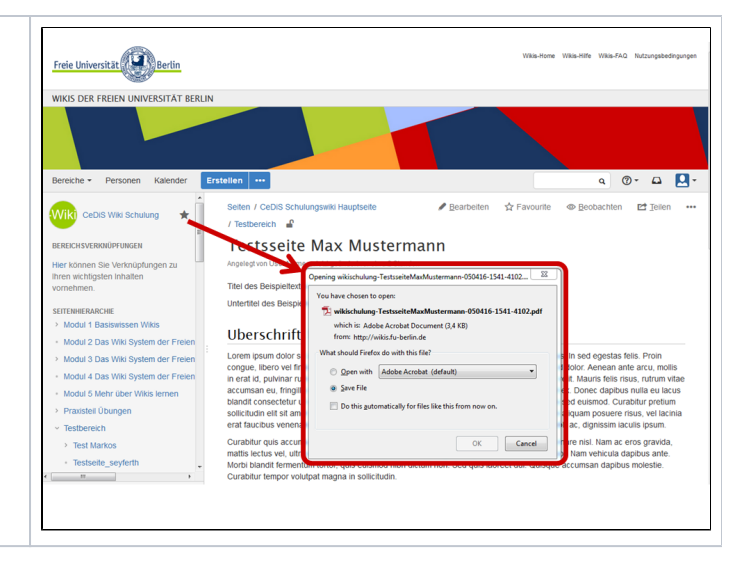